# Linux 下的常用命令

【文件与目录】

pwd 显示当前目录

cd 改变当前目录

ls 列出目录中文件

cat 打印文件

more 分页显示文件

head 打印文件头部

tail 打印文件尾部

cp 拷贝文件

ln 建立文件链接

rm 删除文件

mkdir 创建目录

rm -r 删除目录

### 【用户】

whoami 我是谁 chown 改变文件拥有者

chgrp改变文件拥有组

chmod 改变文件权限

### 【进程】

ps 列出进程

kill 杀死进程

#### 【网络】

ifconfig 网络配置信息

netstat -an 当前网络连接状态

### 【其它】

man 显示帮助 sudo 以 root 身份运行 reboot 重启

## Linux 下的文本编辑

【操作演示】

- 1. xwindow 的分辨率调整
- 2. xwindow 下文本编辑器
- 3. nano 编辑器
- 4. vi 编辑器
- 5. Jupyter Notebook 注意点:在浏览器中设置和使用合适的等宽字体
- 6. Windows 下文本编辑与编码 注意点: linux 下一般不使用换行符 使用 utf8 编码!

【参考】

- notepad++下载地址 <https://notepad-plus-plus.org/downloads/>
- vi/vim 命令

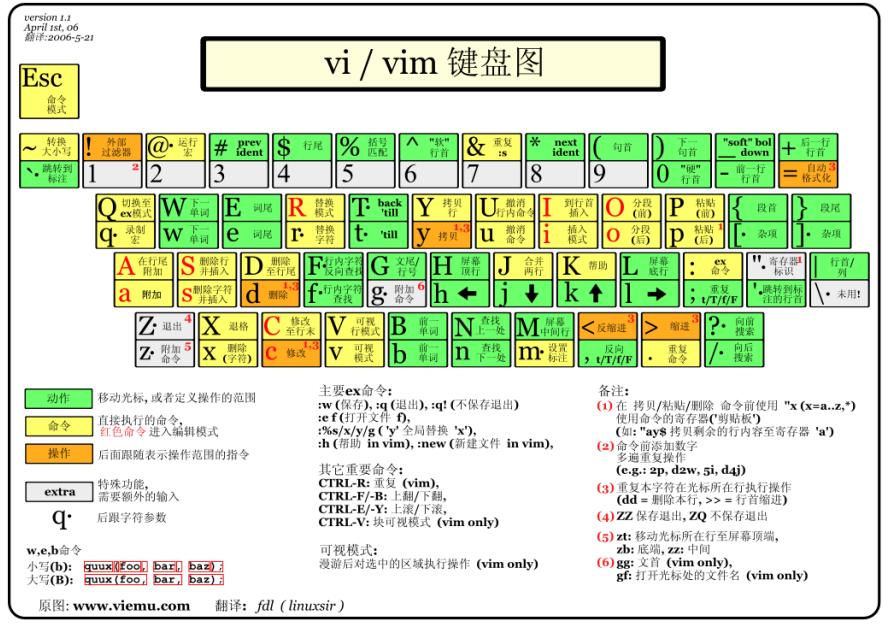

# YAML 文件格式

【操作步骤】

- 1. 快速浏览一下 json、xml 等其它文件格式
- 2. YAML 的基础组成:注释、键值对&序列
- 3. 一些常见的特殊结构与复合结构展示
- 4. 空格的作用
- 5. 常见错误:重复 key

#### 【参考】

● YAML 文件格式介绍 <https://www.hachina.io/docs/335.html>

# Python 虚拟环境

【操作步骤】

- 1. 树莓派上的 python2 和 python3
- 2. 为什么需要 python 虚拟环境
- 3. 创建 python 虚拟环境
- 4. 在虚拟环境中安装老版本 home-assistant
- 5. 运行虚拟环境中的 home-assistant
- 6. 升级虚拟环境中的 home-assistant

【参考】

- Python 虚拟环境参考文档 <https://virtualenv.pypa.io/en/stable/>
- Python 虚拟环境命令
	- > 创建虚拟环境(xxxx 是创建的虚拟环境目录名) python3 -m venv xxxx 或 virtualenv xxxx
	- ➢ 进入虚拟环境 source 虚拟环境目录/bin/activate
	- ➢ 退出虚拟环境 deactivate